## **CDD Extensions: Inventory** *1633 Bayshore Hwy Suite 342* **COLLABORATIVE DRUG DISCOVERY**

*Burlingame, CA 94010 www.collaborativedrug.com*

## **CDD Extensions**

*CDD Extensions are a family of tools that live outside the CDD web application that extend the capabilities of the CDD Vault® Pro*

## **Inventory**

*WemberlySoft Inventory is a website that automatically imports the batches you designate, and allows you to create and manage samples (plates, well or vials) of any batch.* 

After Inventory automatically imports your selected batches into the Inventory database, you can register samples:

- Samples are wells in a plate *or* vials.
- Plates can be 96, 384 or 1536.
- You can specify amounts (volume or mass), and for solutions, you can specify concentrations and solvents.
- Like the CDD system, Inventory uses the familiar process of registering using data from CDD files mapped with templates.

**WEMBERLY SCIENTIFIC: CDD EXTENSIONS** INVENTORY VAULT: DEMO - REGISTER SAMPLES PAGE REGISTER LISTS OF PLATES/WELLS OR VIALS FROM .CSV FILES HERE Browse Use the boxes below to indicate the title of the header rows in your so **Concifies the hatch Batch Name Batch Externalis** Plate Name ent Plate N iste Locati<br>rell Name: Plate Well (al Name (or Ba Vial Location Sample Date Load file in test mode. Load file: NO TESTING

But what if I register new batches in CDD? Inventory contacts CDD nightly for updates, or you can request an *ad hoc* update anytime.

- You can search for samples using a number of parameters: molecule name, synonym, batch name, amount, solvent, status, location, dates, etc.
- Results are provided as sortable tables, and can be downloaded as .csv files for storage or more advance sorting.
- You can also search by pasting in a list of molecule, plate, or vial names

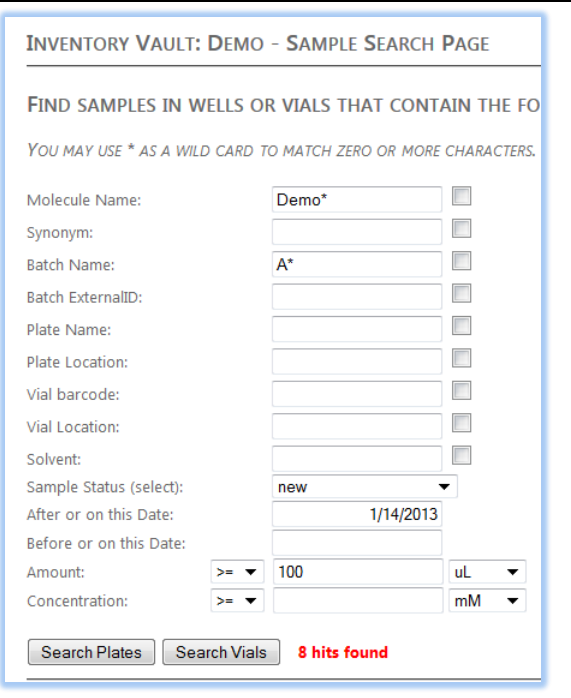

Thursday, May 30, 2013

Collaborative Drug Discovery, Inc. Thursday, May 30, 2013

Creating new samples from existing samples is a key feature of Inventory:

- You can record the transfer (debit) of samples (by mass or volume) from vials or wells to new vials or wells.
- Testing mode lets you determine if your proposed transfers are safe (that well or plate you are transferring from exists)
- All transfers specify a warning threshold so you don't deplete samples
- The clipboard mode allows quick sample moves without creating and saving a .csv file

**INVENTORY VAULT: DEMO - SAMPLE DEBIT PAGE** 

REGISTER DEBITING OF CONTAINERS FROM JCSV FILES OR BY COPY AND PASTE HER Column headers for your data (in the file, or in the pasted text) should be Plate, Well, Amount OR<br>If transferring to a new container (e.g. cherry picking), column headers for destination should be D

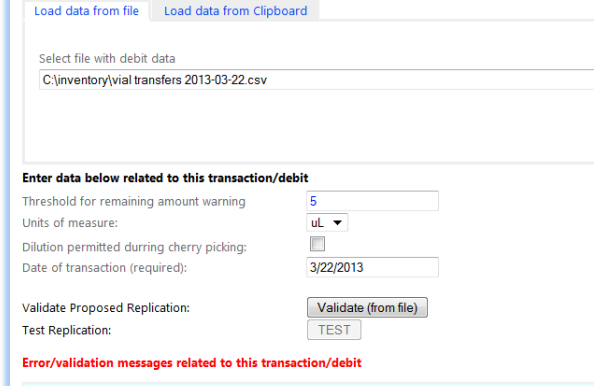

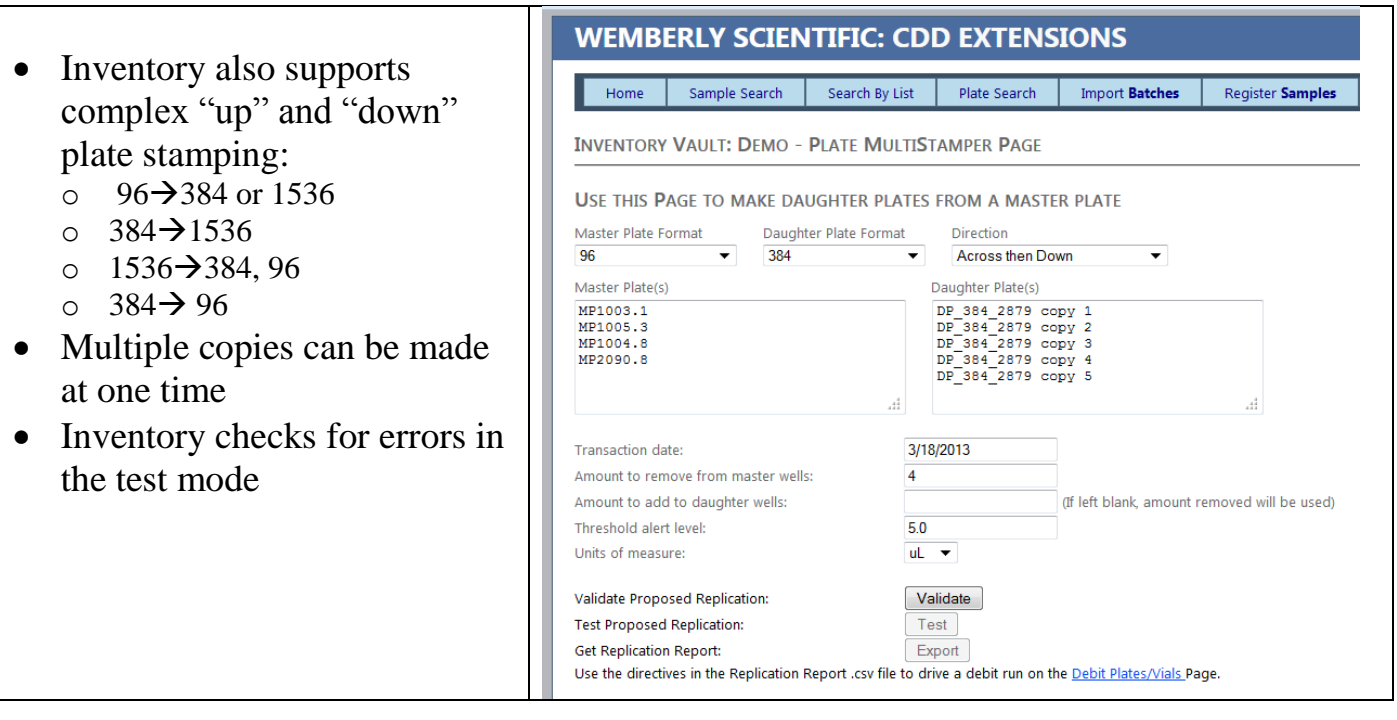

## To learn about other features or to arrange for a demo, contact us at info@collaborativedrug.com.

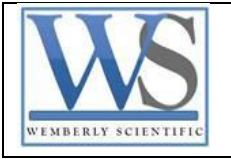

*Inventory is run as a service on behalf of CDD by Wemberly Scientific. Visit us at www.wemberlysoft.com*